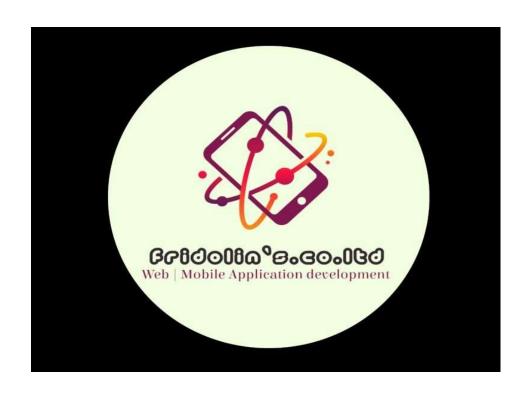

# BATCH DATA MANAGEMENT SYSTEM PROPOSAL

Prepared by: FRIDOLIN MPIZA, Tanzania Network and Software Engineer

# **CONTENTS**

| 1. | Introductioni                           |  |
|----|-----------------------------------------|--|
| 2. | Technologies usedii                     |  |
| 3. | Product Featuresiii                     |  |
|    | 3.1 System Dashboardiv                  |  |
|    | 3.2 Live Football Matchesv              |  |
|    | 3.3 Business Advertisement Pagevi       |  |
|    | 3.4 Account Creation/ Passcode Resetvii |  |
|    | 3.5 Advertisement User Accountviii      |  |
| 4. | Solution Onlineix                       |  |
| 5. | Execution Timelinex                     |  |
| 6. | Project Costsxi                         |  |

#### 1. INTRODUCTION

This is an engineered platform developed by Fridolin Mpiza, Tanzania Network and Software Engineer through which a system user can watch live football match of several leagues including UEFA, NBC Tanzania League and EPL premium League, watch football matches fixtures and results.

Also, a system enables user to create his business advertisement account for making and promoting the business connections of his products as well as receiving online payments from his customers.

#### 2. TECHNOLOGIES USED

A system was developed by using the following technologies to make sure that functionalities tend to operate effectively;

- Cryptographic Algorithms,
- Application Programming Interface (API)
- Security hashes
- JavaScripts (Js) and Cascading Style Sheet (CSS)
- HTML (Hyper Text Mark Up Language)
- Mysql Database

All of these technologies were used to make sure that the whole system is going to undertake the intended functionalities while it is used.

#### 3. PRODUCT FEATURES

### 3.1 System Dashboard

- A system is a very user friendly since a system user can easily deal with several functionalities in a scalable and effective ways of implementation. Therefore, a system tends to make an easy functionality option on what service that a system user intended to view or get from the dashboard. It appears as follow

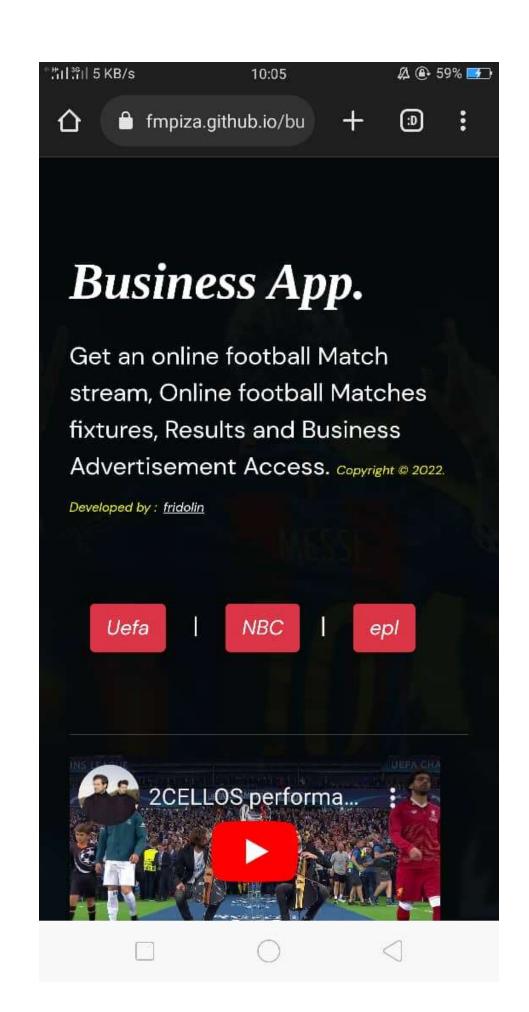

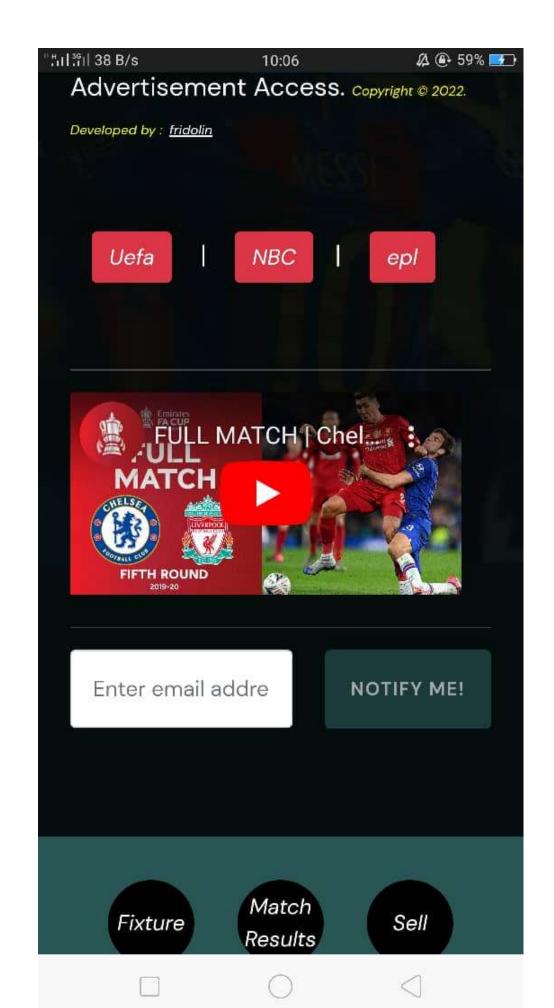

### 3.2. Live Football Matches

- On this section, a system user can stream a live football matches access by only clicking on leagues selection indicated with red buttons. After clicking a certain league button therefore, a system will prompt a view of that selected sub section and finally enabling a user to stream a live football match.
- Also, a system user can view several football matches fixtures and results in a portable way of services enjoyment by using his smartphone. Therefore, he can view those results and fixtures by clicking on the buttons at the bottom of the system named **FIXTURES** and **RESULTS**. It appears as follow

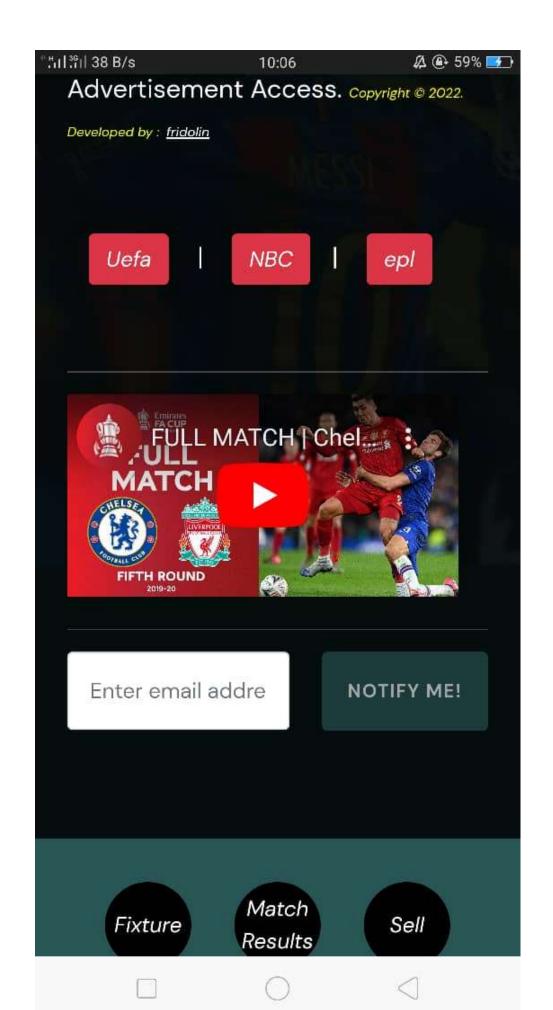

# 3.3. Business Advertisement Page

- Also, a system user is able to do an advertisement for his products. From the system he can click on the button at the bottom of the system named **SELL** then the system will prompt to the page for advertisement where he can see several options for login the system and continue with further system functionalities. It appears as follow

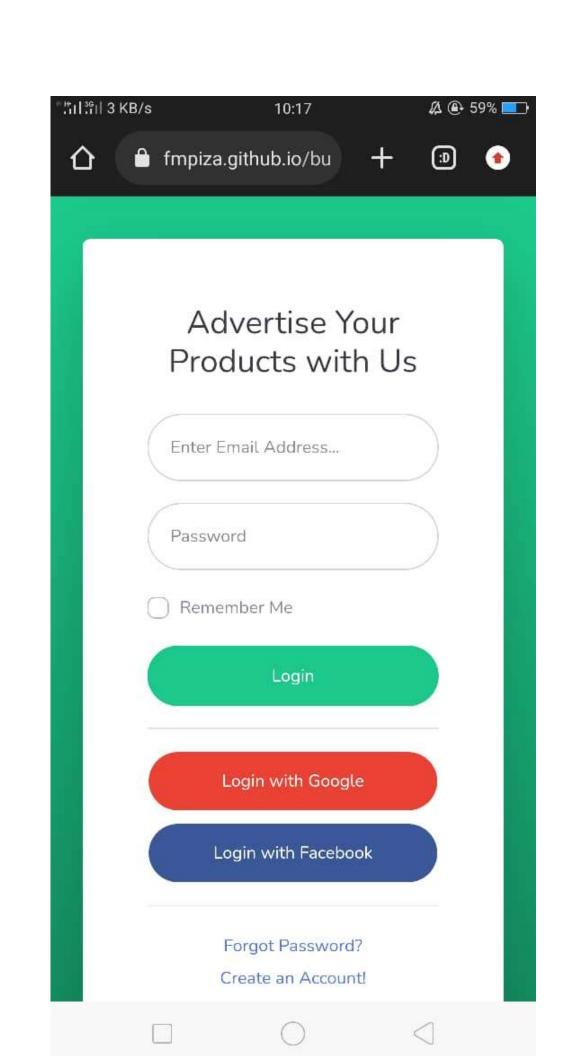

# 3.4. Account Creation/ Passcode Reset

Here a system user can create a new access account or reset his forgotten passcode by entering the required particulars as appeared on the system. Whereby he will finally be able to login the system and continue with further system functionalities. It appears as follow.

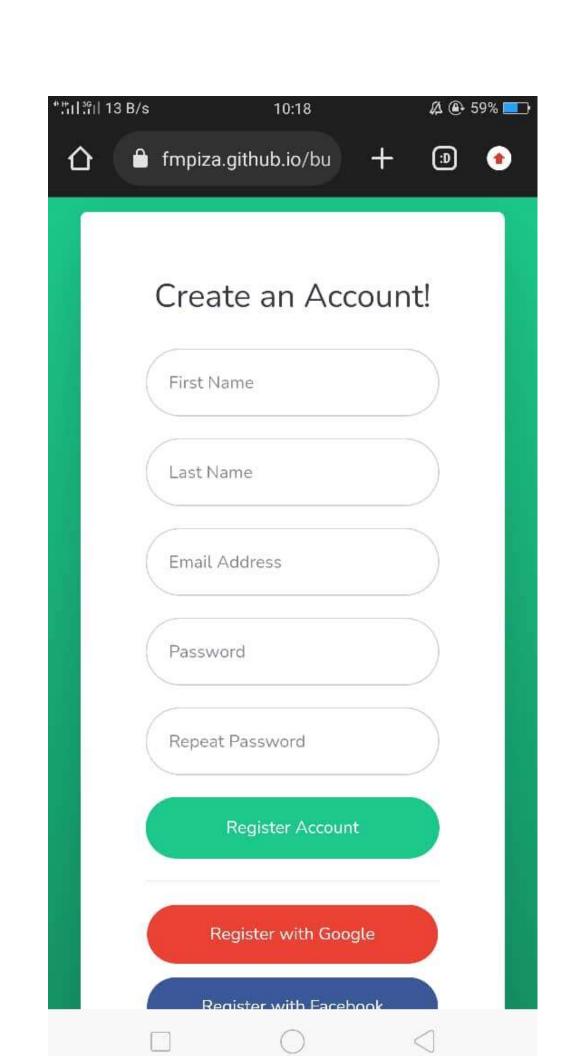

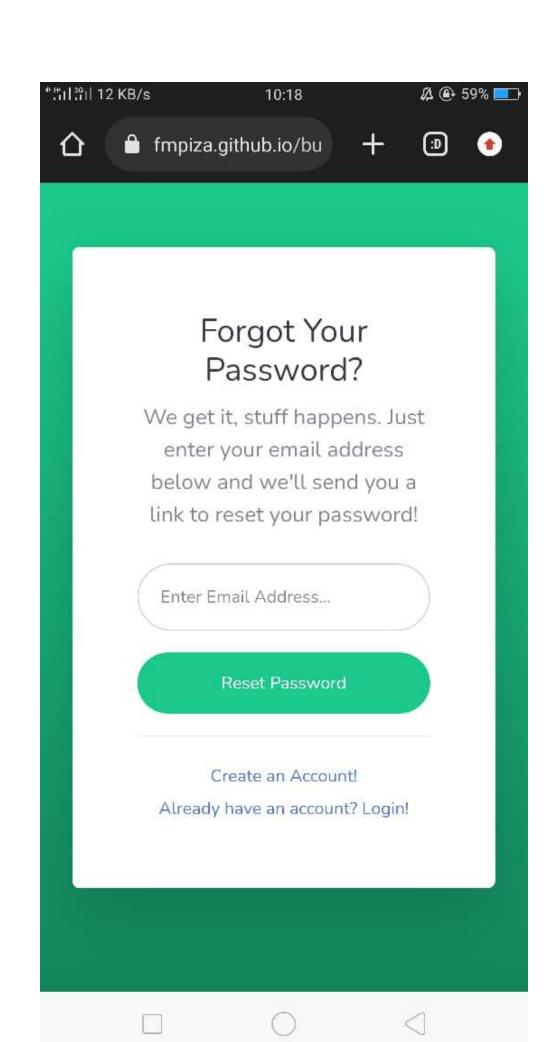

# 3.5 Advertisement User Account

Here a system user is able to do online product promotion and advertisement as well as receiving payment from his customers directly to his bank or mobile money access accounts. All of these functionalities appears on the system after selecting each it appears as follow

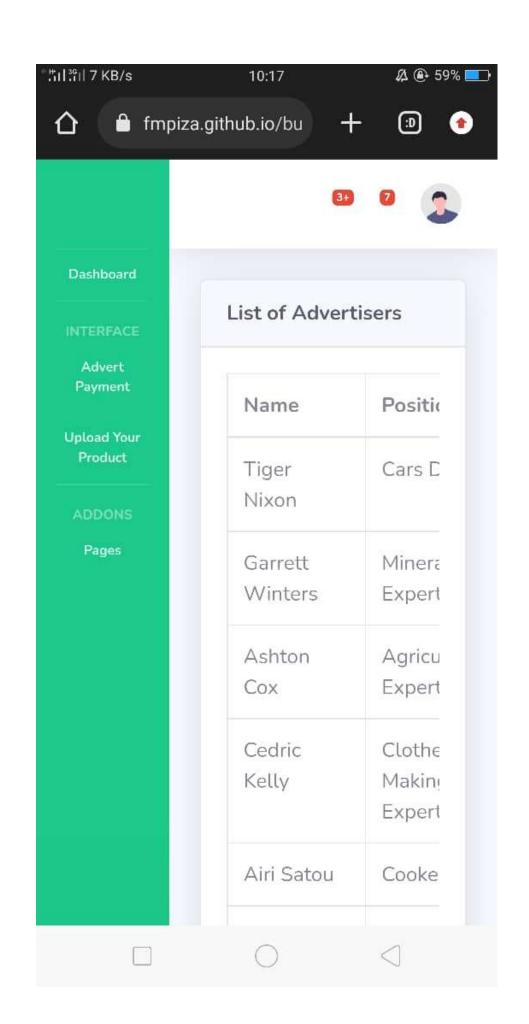

## 4. SOLUTION ONLINE

Eng. Fridolin, will build software by using an advanced technologies in corresponding to the current global development of science and technology as well as by ensuring the high level of security and scalability. Also, it will allow you to do any updates on page content and images once it is launched and it make an easy integration with analytics software to track page and site performance.

### 5. EXECUTION TIMELINE

- System execution timeline including several task as follow till making sure that the system is complete to operate.
  - → Initial Design as per discussion to meet client's needs.
  - → Functional Prototype
  - → Application development and Complete Testing

### 6. PROJECT COSTS

| Task                    | Price (USD) | Price (Tsh) |
|-------------------------|-------------|-------------|
| Initial Invoice         | 85 / =      | 200,000/=   |
| Approved Design Invoice | 128/=       | 300,000/=   |
| Final Invoice           | 128/=       | 300,000/=   |
| TOTAL AMOUNT            | 300 USD /=  | 800,000/=   |